## 交通事故発生状況マップ利用ガイド

1 画面構成

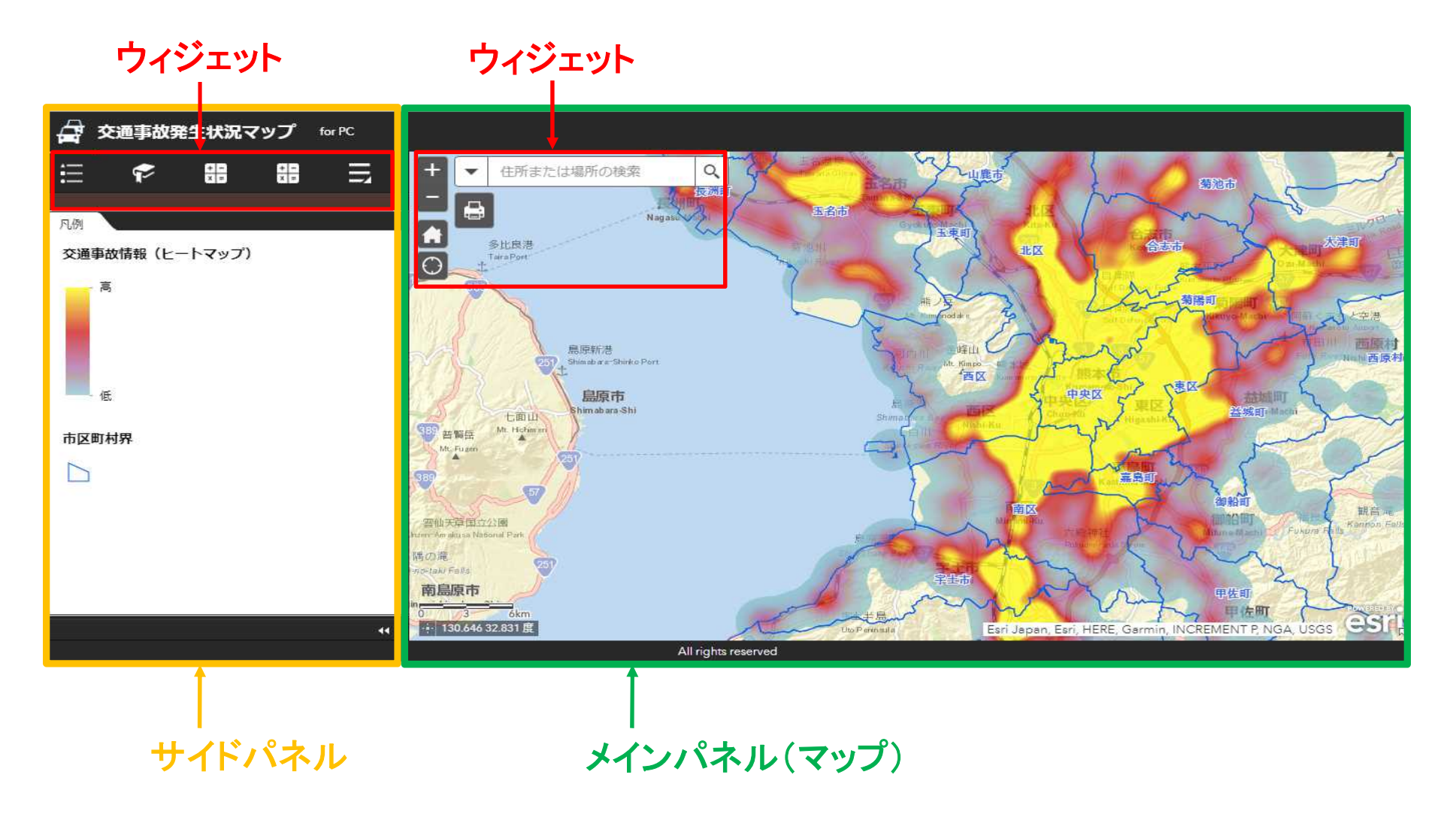

## 2 マップ

・ 交通事故の発生地点を地図上に表示します。 「ヒートマップ」「ポイント」2種類の表示方法があります。 (拡大、縮小することによって、自動的に切り替わります。)

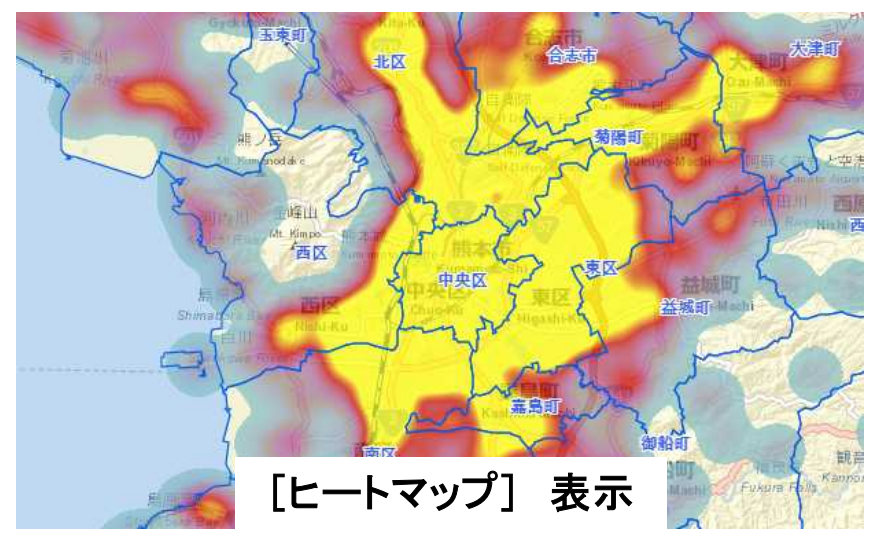

・ 縮小(広域)表示した場合、ヒートマップ で表示します。

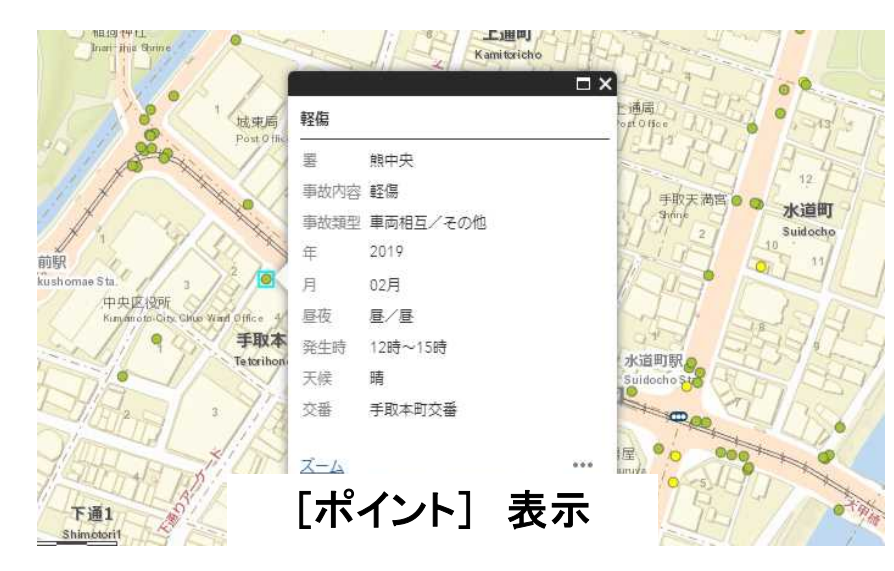

・ 拡大(詳細)表示した場合、交通事故の 発生地点をポイント表示します。 ポイントをクリックすると事故の内容が表

示されます。

※Internet Explorer11でヒートマップが正常に表示されない場合 は、GPUレンダリングの設定を有効または無効に変更することで 現象が改善する可能性があります。

IEメニュー[ツール]→[インターネットオプション]→[詳細設定]→ [GPUレンダリングでなく、ソフトウエアレンダリングを使用する]

## 3 ウィジェット

・ 地図を閲覧するための機能です。

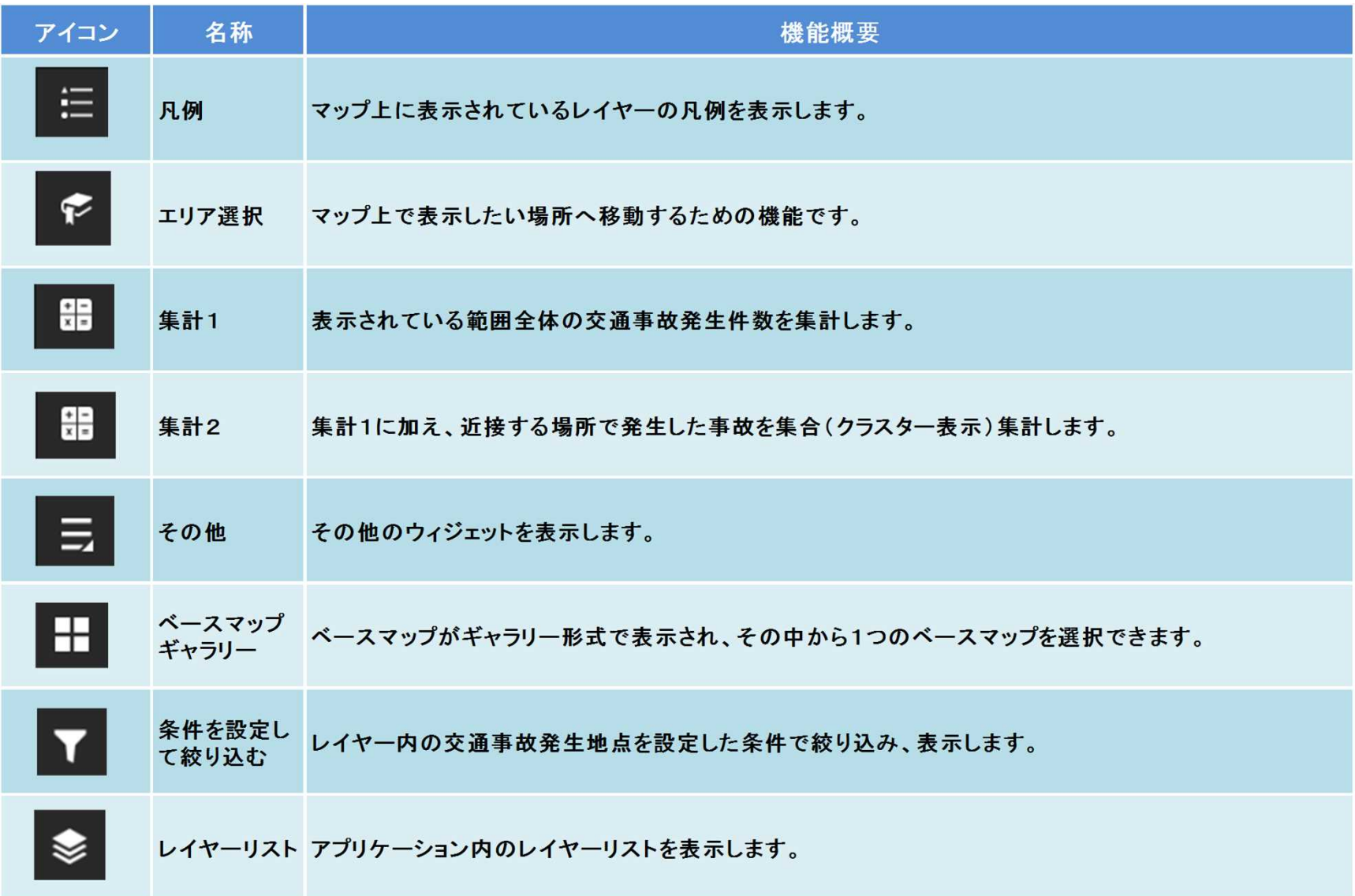

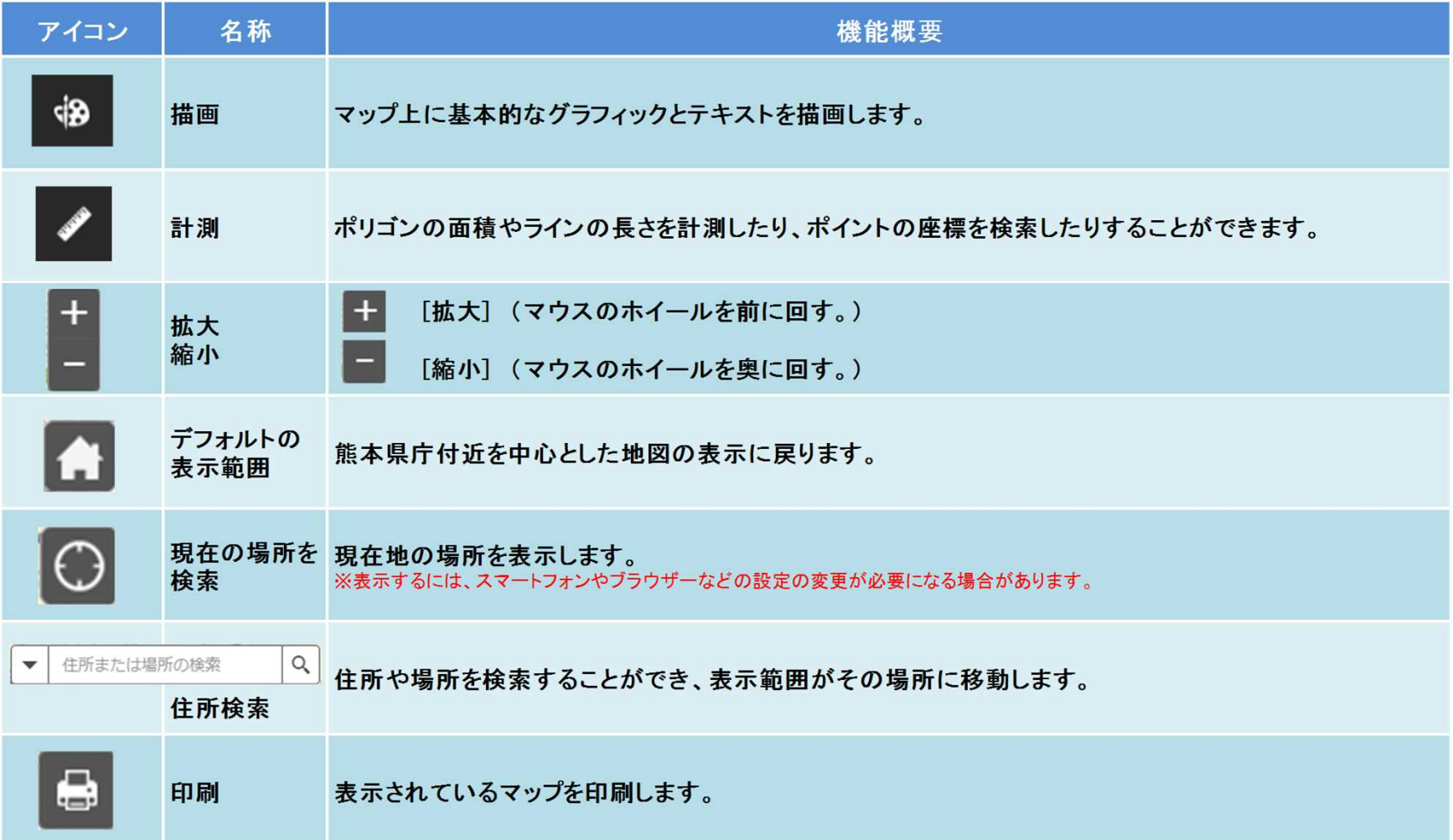